# **Portable DVD player**

PET830 PET832

# Benutzerhandbuch

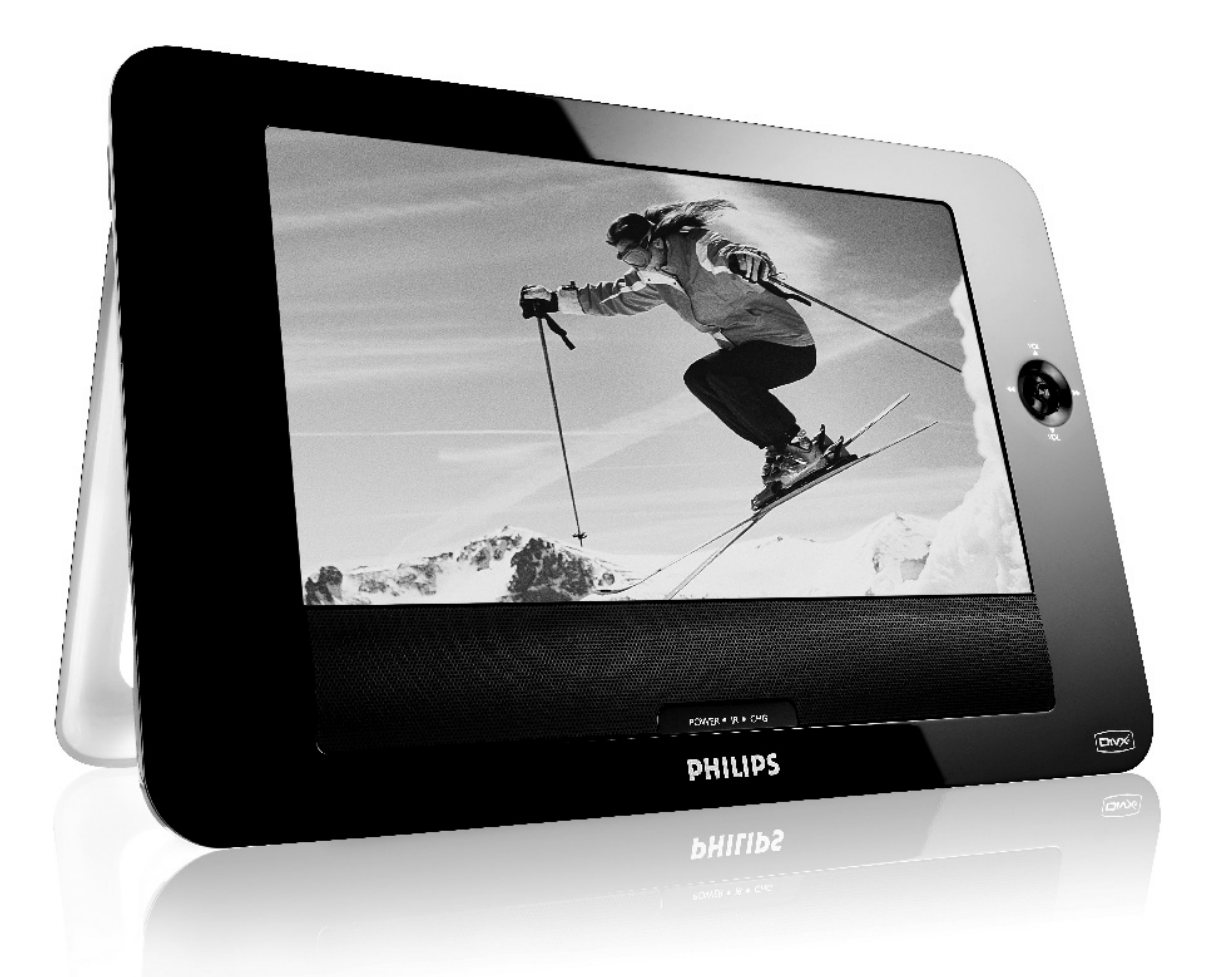

# **PHILIPS**

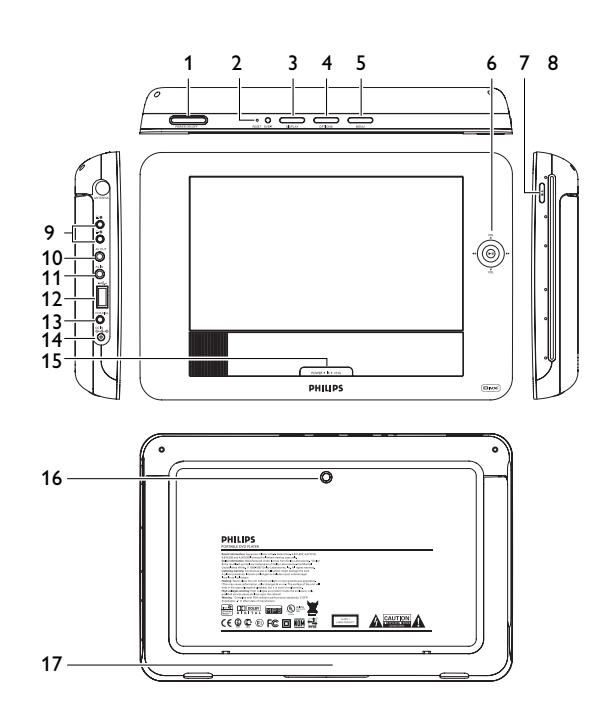

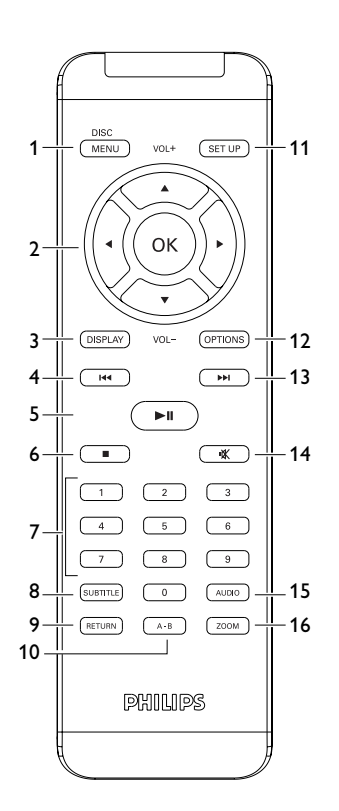

# Deutsch

## **Inhaltsverzeichnis**

- **1 Bedienelemente und Funktionen**
- 1.1 Bedienelemente am Gerät: Oberseite
- 1.2 Anschlüsse am Gerät: linke Seite
- 1.3 Bedienelemente am Gerät: Vorderseite
- 1.4 Weitere Elemente am Gerät: rechte Seite
- 1.5 Weitere Elemente am Gerät: rechte Seite
- 1.6 Fernbedienung

1.7 Ständer

- **2 Einleitung**
- 2.1 Tragbarer DVD-Spieler
- 2.2 Auspacken<br>2.3 Aufstellung
- Aufstellung
- 2.4 Wiedergabefähige Discformate
- 2.4.1 DVD-Vidéo
- 2.4.2 Video-CD
- 2.4.3 Audio-CD / MP3/WMA-CD
- 2.4.4 CD mit JPEG-Dateien
- 2.4.5 DivX® -Video-Disks
- **3 Allgemeiner-information**
- **4 Laden des Geräts**
- 4.1 Laden des DVD-Players
- 4.2 Fernbedienung
- **5 Erste Schritte**
- 5.1 Setup (Einrichtung)
- 5.2 Abspielen von DVDs
- 5.3 Abspielen von VCDs
- 5.4 Abspielen von Super (S)-VCDs
- 5.5 Abspielen von Musik-CDs
- 5.6 Abspielen von Musik-CDs (MP3/WMA)
- 5.7 Abspielen von Picture-CDs
- 5.8 Wiedergabe von USB-Geräten
- **6 Weitere Funktionen und Optionen**
- 6.1 "DISPLAY"-Menü<br>6.2 Anschlüsse
- Anschlüsse
- 6.2.1 Kopfhörer
- $622$  TV
- 6.2.3 Audio-/Video (AV)-Eingang
- 6.2.4 Koaxialanschluss<br>**7 Fehlerbehebu**
- **7 Fehlerbehebung**
- **8 Technische daten**

# Bedienelemente und Funktionen

- **1.1 Bedienelemente am Gerät: Oberseite (siehe Abbildung**  1 **) 1 POWER ON/OFF**
	- Ein-/Ausschalten des Players
- **2 RESET** Neustarten des Players (wenn er sich "aufgehängt" hat)<br>**2 DISPLAY** Einstellen und Annassen der Bildschirmparameter und
- **3 DISPLAY** Einstellen und Anpassen der Bildschirmparameter und Display-
- Einstellungen
- **4 OPTIONS** Aufrufen weiterer Funktionen und Optionen<br>**5 MENU** Anzeige des DVD Disc-Menüs
- **5 MENU** Anzeige des DVD Disc-Menüs
- **1.2 Anschlüsse am Gerät: linke Seite (siehe Abbildung**  1 **)**
- 9 Kopfhöreranschlussbuchse<br>10 AV OUT Audio-/Video-A
- **10 AV OUT** Audio-/Video-Ausgang<br>**11 AV IN** Audio-/Video-Eingang
- **11 AV IN** Audio-/Video-Eingang<br>**12 USB** USB-Anschluss
- **12 USB** USB-Anschluss<br>**13 Coaxial** Digitaler Audio
- **13 Coaxial** Digitaler Audio-Ausgang<br>**14 DC IN** Lade-/Adapteranschluss f Lade-/Adapteranschluss für den Netzanschluss
- **1.3 Bedienelemente am Gerät: Vorderseite (siehe Abbildung**
- 1**) 6** 2: Bestätigen der Auswahl bzw. Wiedergabe/Pause<br>A / **V** Aufwärts-/Abwärts-Navigationstasten bzw Lauts Aufwärts-/Abwärts-Navigationstasten bzw Lautstärkesteuerung
- während der Wiedergabe H4 / DH Nach links-/Nach rechts-Navigationstasten bzw vorheriger/nächster Musiktitel bzw. schnelle Rückwärts-/Vorwärtssuche **15 POWER•IR•CHG**

- **POWER** LED grün<br>**IR** Infrarotse **IR** Infrarotsensor für die Fernbedienung<br> **Charging** Die LED-Ladeanzeige leuchtet ROT a **Charging** Die LED-Ladeanzeige leuchtet ROT auf, wenn das Gerät lädt, und erlischt, sobald das Gerät voll aufgeladen ist. **1.4 Weitere Elemente am Gerät: rechte Seite (siehe Abbildung**
- 1**) 7** ■ ▲ Taste einmal drücken zum Stoppen der Wiedergabe. Taste zweimal drücken zum Auswerfen der Disc
- **8 Lademechanismus**
- **1.5 Weitere Elemente am Gerät: rechte Seite (siehe Abbildung** 1**)**
- **16 Schraubenöffnung für die Montage im Auto**
- **17 Ständer**
- **1.6 Fernbedienung (siehe Abbildung**  2 **)**
- **1 MENU** Menüanzeige "MENU"<br>**2 A. V. 4. D** Aufwärts-/Abwärts-/Nac
- **2 4,**  $\nabla$ **, 4,**  $\nabla$  Aufwärts-/Abwärts-/Nach links-/Nach rechts-Navigationstasten<br>**OK** Bestätigen der Auswahl **OK** Bestätigen der Auswahl<br>**VOL**+ / - Lautstärke **VOL+ / -** Lautstärke<br>**DISPLAY** Einstellen u **3 DISPLAY** Einstellen und Anpassen der Bildschirmparameter und Display-Einstellungen **4 144** Zurückgehen zum vorherigen kapitel, musiktitel, titel<br>**5 PII** Wiedergabe / Pause / Wiederaufnahme der Wiederg **5 → II** Wiedergabe / Pause / Wiederaufnahme der Wiedergabe<br> **6 ■** Taste zweimal drücken zum Stoppen der Wiedergabe **6 ■** Taste zweimal drücken zum Stoppen der Wiedergabe<br>**7 0 - 9** Numerisches Tastenfeld **7 0 - 9** Numerisches Tastenfeld<br>**8 SUBTITLE** Auswahl der Untertitelsp Auswahl der Untertitelsprache<br>VCD-Menü
- **9 RETURN<br>10 A B 10 A - B** Wiederholung bzw. Repeat-Funktion (Endloswiedergabe) einer bestimmten Sequenz eines Titels
- **11 SETUP** Aufrufen des **SETUP**-Menüs
- **12 OPTION** Aufrufen weiterer Funktionen und Optionen<br>**13 ►** Springen zum nächsten kapitel, musiktitel, tit
- Springen zum nächsten kapitel, musiktitel, titel
- **14** sStummschaltung
- **15 AUDIO** Auswahl der Audiosprache<br>**16 ZOOM** Vergrößern des Videobilde
- Vergrößern des Videobildes ("Zoom")

# **1.7 Ständer (siehe Abbildung**  3 **)**

Dank des Ständers am Gerät können Sie Ihren DVD-Player auch auf einen Tisch bzw. sonstigen festen Oberflächen aufstellen – ein noch komfortablerer Filmgenuss ist garantiert!

Ziehen Sie dafür den Fuß an der Rückseite des Players einfach wie abgebildet aus.

2 Einleitung

# **2.1 Tragbarer DVD-Spieler**

Dieser Tragbarer DVD-Spieler ist für die Wiedergabe von Digital-Video-Disks nach den universellen DVD-Video-Standard geeignet. Mit diesem Gerät können Sie Spielfilme in voller Länge in echter Kino-Qualität und Stereo- oder Mehrkanalton (abhängig von der jeweiligen Disk und Ihrer Anlage) genießen.

Die einzigartigen Funktionen von DVD-Video, wie Auswahl der Synchron-und Untertitelsprachen und verschiedener Kameraperspektiven (wiederum von der Disk abhängig) sind alle vorhanden.

Darüber hinaus bietet Ihnen die Disksperre von Philips die Möglichkeit, zu entscheiden, welche Disks sich Ihre Kinder ansehen dürfen. Sie werden feststellen, dass das Gerät dank der On-Screen-Display-Funktion und der Anzeige am Gerät zusammen mit der Fernbedienung außerordentlich benutzerfreundlich ist.

## **2.2 Auspacken**

Prüfen Sie zuerst den Inhalt der Verpackung des DVD-Video-Spielers anhand der folgenden Liste:

- Tragbarer DVD-Spieler Fernbedienung Auto-Adapter (12V)
	-
- Schutztasche Benutzerhandbuch
- Set für die Befestigung an der Nackenstütze Ihres Autos

# **2.3 Aufstellung**

- Stellen Sie das Gerät auf eine stabile und flache Oberfläche.
- Stellen Sie das Gerät nicht in die Nähe von Heizkörpern und schützen Sie es vor direkter Sonneneinstrahlung. • Wenn der DVD-Video-Spieler CDs/DVDs nicht einwandfrei liest, benutzen Sie zunächst eine handelsübliche Reingungs-CD/DVD zur Reinigung der Optik, bevor Sie
- den DVD-Video-Spieler in die Reparatur geben. Andere Reinigungsmethoden können die Optik zerstören. • Halten Sie die Schublade stets geschlossen, um das Ansammeln von Staub auf der
- Optik zu vermeiden.
- Die Optik kann beschlagen, wenn das Gerät unmittelbar von einer kalten in eine wärmere Umgebung gebracht wird. Die Wiedergabe einer CD/DVD ist in einem solchen Fall vorübergehend nicht möglich. Lassen Sie den DVD-Video-Spieler in der warmen Umgebung stehen, bis die Feuchtigkeit verdampft.

#### **2.4 Wiedergabefähige Discformate**

Außer DVD-Video-Disks können alle Video-CDs und Audio-CDs (einschließlich CDR, CDRW, DVD±R und DVD±RW) wiedergegeben werden.

#### **2.4.1 DVD-Vidéo**

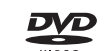

Je nach Inhalt der Disk (Spielfilm, Videoclips, Fernsehserie usw.) können diese Disks einen oder mehrere Titel enthalten, und jeder Titel kann wiederum ein oder mehrere Kapitel umfassen. Für einen einfachen und bequemen Zugriff bietet das Gerät die Möglichkeit sowohl zwischen Titeln als auch zwischen Kapiteln zu wechseln.

#### **2.4.2 Video-CD**

Je nach Inhalt der Disk (Spielfilm, Videoclips, Fernsehserie usw.) können diese Disks einen oder mehrere Titel enthalten, und jeder Titel kann wiederum ein oder mehrere Indexpunkte umfassen, wie auf der CD-Box angegeben. Für einen einfachen und bequemen Zugriff bietet das Gerät die Möglichkeit sowohl zwischen Titeln als auch zwischen Indexpunkten zu wechseln.

#### **2.4.3 Audio-CD / MP3/WMA-CD**

Audio-CDs / MP3/WMA-CDs enthalten nur Musiktitel. Sie können Discs auf konventionelle Weise mithilfe eines Stereosystems über die Tasten der Fernbedienung und/oder Haupteinheit oder über die Bildschirmanzeige am Fernsehgerät wiedergeben.

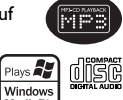

**2.4.4 CD mit JPEG-Dateien** Sie können mithilfe des Players auch JPEG-Standbilder anzeigen.

#### **2.4.5 DivX® -Video-Disks**

DivX ist eine weit verbreitete und beliebte Medientechnologie, die von DivX **DIVX** Inc. entwickelt wurde. Videodateien im DivX-Format sind hochkomprimiert, wobei eine hohe Videoqualität des Films bei einer relativ geringen Dateigröße erhalten bleibt. Dateien im DivX-Format bieten Ihnen zudem weitere Medienfunktionen wie Menüauswahl, Untertitel und zusätzliche Audiotonspuren. Viele Dateien im DivX-Format können online heruntergeladen werden. Sie können auch schnell und einfach eigene DivX-Dateien aus Ihren persönlichen Dateien mit Hilfe der Software von DivX.com erstellen.

# **2.5 Zero Bright Dot™**

Kommen Sie in den Genuss hochwertigster Bilder - ohne jegliche störenden Bildschirmpunkte und Pixelfehler auf dem LCD-Bildschirm. LCD-Displays weisen oft Fehler auf, die von der LCD-Industrie als "helle Pixelfehler" ('bright dots') bezeichnet werden. Eine geringe Anzahl dieser Fehler galt eine Zeit lang als unumgängliche

Begleiterscheinung der LCD-Massenproduktion. Die Verfahren genauester Qualitätskontrolle, die Philips bei der Herstellung der tragbaren DVD-Player durchführt, gewährleistet die Produktion von LCDDisplays mit einer hellen Pixelfehler-"Zero Tolerance". under Philips Zero Bright Dot™-Policy auf die tragbaren DVD-Player garantiert Ihnen höchste Displayqualität.

Garantieservice und Serviceleistungen sind regional unterschiedlich. Für mehr Informationen kontaktieren Sie bitte Ihren Philips-Händler vor Ort.

#### **2.6 Kompatibilität des USB-Anschlusses an diesem tragbaren DVD-Player:**

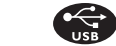

Von diesem tragbaren DVD-Player werden die meisten USB-Massenspeichergeräte ("Mass storage device", MSD) unterstützt, die den USB-MSD-Standards entsprechen. —Die gebräuchlichsten Massenspeichergeräte sind Flashspeicher, USB-Sticks, USB-

- Speichermedium, usw.
- —Wird Ihnen bei Anschluss eines Massenspeichergeräts an Ihren Computer ein "Laufwerk" bzw. "Neue Hardware gefunden" angezeigt, dann ist das Gerät MSD-kompatibel und wird sehr wahrscheinlich auch von diesem tragbaren DVD-Player unterstützt.

Benötigt Ihr Massenspeichergerät eine Stromversorgung bzw. den Anschluss an einen Akku, beachten Sie bitte folgenden Hinweis: stellen Sie sicher, dass genügend Akkukapazität vorhanden ist oder laden Sie das USB-Gerät erst auf, bevor Sie es ggf. wieder an den tragbaren DVD-Player anschließen.

#### **2.6.1** Musik**:**

- Von diesem Gerät wird nur die Wiedergabe von nicht geschützten Musikdateien mit der folgenden Dateiendung unterstützt:
- .mp3 .wma (Modellabhängig)
- Musikdateien, die Sie im Internet bei Online-Musikshops erworben haben, werden von diesem Gerät nicht unterstützt, da diese mit "Digitaler Rechteverwaltung" ("Digital Rights Management", DRM) geschützt sind.

#### **2.6.2** Bilder**:**

- Von diesem Gerät werden nur Bilddateien mit der folgenden Dateiendung unterstützt: .jpg
- **2.6.3 Videos (Modellabhängig):**
- Von diesem Gerät wird die Wiedergabe von DivX-Videodateien unterstützt. Die Dateiendung solcher Dateien ist: .dixv, .dix

Der tragbare DVD-Player kann nicht direkt an den USB-Port Ihres Computers angeschlossen werden. Dementsprechend können Sie Ihre MP3- und WMA-Dateien nicht direkt auf Ihren tragbaren DVD-Player übertragen.

#### 3 Allgemeiner-information

#### **Stromversorgung**

Diese Einheit wird über ein mitgeliefertes Netzteil, einen Autoadapter oder einen wiederaufladbaren Batteriesatz mit Strom versorgt.

- Nachprüfen, ob die auf dem Typenschild auf der Geräteunterseite angegebene Netzspannung der örtlichen Netzspannung entspricht. Andernfalls können das Netzteil und die Einheit beschädigt werden.
- Berühren Sie das Netzteil nicht mit feuchten Händen, um die Gefahr von Stromschlägen zu vermeiden.
- Achten Sie beim Anschließen an den Autoadapter (Zigarettenanzünder) darauf, dass die Eingangsspannung des Adapters mit der des Autos übereinstimmt.
- Trennen Sie das Netzteil von der Steckdose bzw. entfernen Sie den Batteriesatz, wenn die Einheit über einen längeren Zeitraum nicht verwendet wird.
- Halten Sie den Stecker fest, um das Netzteil zu trennen. Ziehen Sie nicht am Netzkabel.

Verwenden Sie immer den im Lieferumfang enthaltenen AC/DC-Netzadapter (AY4127)!

#### **Sicherheits- und Betriebshinweise**

- Vermeiden Sie die für Augen gefährlichen Laserstrahlen, indem Sie die Einheit nicht in Einzelteile zerlegen. Wartungs- und Reparaturarbeiten sollten von qualifiziertem Wartungspersonal ausgeführt werden.
- Unterbrechen Sie die Stromversorgung, indem Sie die Verbindung zum Netzteil trennen, falls Flüssigkeit oder Objekte ins Geräteinnere gelangen.
- Lassen Sie die Spieler nicht fallen und lassen Sie keine anderen Gegenstände auf die Player fallen. Starke Erschütterungen und Schwingungen können zu Fehlfunktionen führen.

#### **Schützen Sie Ihr Gehör**

**Hören Sie mit einer moderaten Laustärke.**

- Ständiges Benutzen von Kopfhörern bei hoher Lautstärke kann Ihr Gehör nachhaltig beschädigen. Von diesem Produkt können Töne in Dezibelbereichen ausgehen, die bereits nach weniger als einer Minute schwerwiegende Gehörschäden hervorrufen können. Die oberen Dezibelbereiche sind für Menschen, die bereits einen Hörsturz,
- Hörverlust, -schwund oder dergleichen erlitten haben zu meiden. • Das Gehör gewöhnt sich über die Zeit an ein bestimmtes Lautstärkeniveau, die Lautstärkeempfindung nimmt ab. Daher neigt man dazu die Lautstärke wiederum zu erhöhen, um das Ursprungsniveau zu erreichen. Dementsprechend kann ein längeres Hören bei einer als "normal" empfundenen Lautstärke Ihr Gehör schädigen! Um dem vorzubeugen, sollten Sie von vornherein eine mäßige Lautstärke einstellen und diese auch nicht erhöhen!
- **Stellen Sie einen mäßigen Lautstärkepegel ein:**
- Stellen Sie die Lautstärke zuerst leise ein.
- Erhöhen Sie daraufhin die Lautstärke kontinuierlich, bis Sie ein angenehmes und klares Hörerlebnis ohne Klangverzerrungen haben.
- **Hören Sie in entsprechend angemessenen Zeiträumen:**
- Auch längeres bzw. überlanges Hören bei eigentlich "sicherem" Lautstärkelevel kann Ihr Gehör schädigen.
- Achten Sie darauf, dass Sie Ihr Gerät angemessen verwenden und entsprechende Pausen machen!

**Beachten Sie unbedingt die nachfolgenden Hinweise zur Verwendung der Kopfhörer.**

- Hören Sie bei angemessenem Lautstärkelevel und für einen angemessen Zeitraum! • Achten Sie darauf, dass Sie die Lautstärke nicht Ihrem Hörempfinden entsprechend
- anpassen! • Vermeiden Sie es, die Lautstärke so einzustellen, dass Sie Ihre Umwelt nicht mehr hören können!
- In möglichen Gefahrensituationen ist Vorsicht geboten! Am besten unterbrechen Sie dann zeitweilig die Benutzung des Gerätes.
- Sie sollten die Kopfhörer nicht beim Fahren, Radfahren, Skateboardfahren oder dergleichen benutzen, weil dies zu einem Unfall führen kann! Zudem ist die Verwendung im Straßenverkehr vielerorts verboten!
- Wichtig (für Modelle mit Kopfhörern im Lieferumfang): Philips garantiert hinsichtlich der maximalen Soundleistung der Audioplayer die Erfüllung der entsprechenden zutreffenden Richtlinien nur dann, wenn die im Lieferumfang enthaltenen Originalkopfhörer verwendet werden. Wenn ein Kopfhörer ersetzt werden muss, wenden Sie sich bitte an Ihren Einzelhändler, um ein dem ursprünglich mitgelieferten Modell entsprechendes Modell zu erhalten.
- Verkehrssicherheit: Verwenden Sie sie nicht, während Sie Auto oder Rad fahren da Sie dadurch Unfälle verursachen könnten.
- Setzen Sie das Gerät keinen hohen Temperaturen durch Wärmequellen oder direkter Sonneneinstrahlung aus.
- Lassen Sie den Spieler nicht ins wasser fallen. Lassen Sie kein wasser an die kopfhörerbuchse oder in das batteriefach gelangen, da es sonst zu größeren schäden kommen kann.
- Verwenden Sie keine reinigungsmittel, die alkohol, ammoniak, benzol oder schleifmaterial enthalten, da hierdurch das gerät beschädigt werden kann.
- Das Gerät darf nicht mit Flüssigkeiten benetzt oder bespritzt werden. Auf das Gerät dürfen keine Gefahrenquellen gestellt werden (z. B. mit einer Flüssigkeit gefüllte Gegenstände, brennende Kerzen).
- Die Linse des Spielers sollte niemals berührt werden!

Anmerkung: Wird der Player über einen längeren Zeitraum verwendet, erwärmt sich die Oberfläche. Dies ist normal.

## **Umgang mit Discs**

- Niemals auf eine disc schreiben oder Aufkleber an ihr anbringen.
- Setzen Sie die Disc nicht direktem Sonnenlicht oder zu starker Wärme aus.
- Die disc stets am Rand anheben und nach Gebrauch wieder in ihre Schutzhülle einlegen, um Kratzer und Staubeinwirkung zu vermeiden.
- Wenn eine Disk verschmutzt ist, reinigen Sie sie mit einem Reinigungstuch. Wischen Sie die Disk geradlinig von der Mitte zum Rand hin sauber.

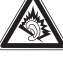

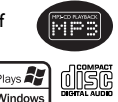

#### **LCD-Display verwenden**

Das LCD-Display ist mithilfe von Hochpräzisionstechnik hergestellt worden. Sie Herstellungsverfahren und kein Anzeichen für eine Fehlfunktion fortwährend auf dem Bildschirm erscheinen. Dies ist ein normales Ergebnis des sehen jedoch ggf. kleine schwarze, die.

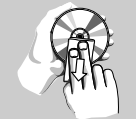

#### **Umweltinformationen**

#### Alles über üssige Verpackungsmaterial wurde vermieden. Die

Verpackung istleicht in Monomaterialien aufteilbar: Wellpappe, Polystyrol und Kunststoff. Ihr Gerät besteht aus Materialien, die von darauf spezialisierten Betrieben wiederverwertet werden können. Bitte halten Sie sich beim. Recy-celn von Verpackungsmaterial, erschöpften Batterien und alter Ausrüstung an örtliche Bestimmungen.

#### **Copyright Informationen**

"DivX, DivX" Certified und die entsprechenden Logos sind Marken von DivX Inc. und werden unter Lizenz verwendet.

Alle Marken und Produktnamen sind Marken der jeweiligen Unternehmen und Organisationen.

Die unautorisierte Vervielfältigung sowie der Vertrieb von Internet / CD / VCD / DVD Aufnahmen stellt eine Verletzung des Urheberrechts dar und ist strafbar. Windows Media und das Windows-Logo sind Marken oder eingetragene Marken der Microsoft Corporation in den USA und/oder anderen Ländern.

#### 4 Laden des Geräts

#### **4.1 Laden des DVD-Players**

- Schließen Sie hierfür den AC/DC-Netzadapter an
- Das **ROT** aufleuchtende LED zeigt Ihnen den Ladevorgang des Geräts an. Ist das Gerät ausgeschaltet, dauert es ungefähr 4 Stunden, bis der Player voll aufgeladen ist. Ist das Gerät jedoch eingeschaltet, dauert es ungefähr 8 Stunden, bis der Player voll aufgeladen ist.
- Das **ROT** aufleuchtende LED erlischt, wenn das Gerät voll aufgeladen ist. Weist Sie ein entsprechendes, auf dem Display eingeblendetes Symbol auf die niedrige Akkukapazität hin, laden Sie bitte den Player auf.

#### **4.2 Fernbedienung**

- **1** Öffnen Sie den Batteriefachs. Entfernen Sie den Schutzstreifen aus Kunststoff (nur bei der ersten Verwendung).
- **2** Legen Sie eine Lithium-Batterie (3 V) vom Typ CR2025 ein, und schließen Sie das Fach.

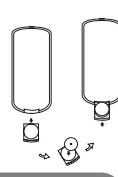

#### **ACHTUNG!**

- Batterien enthalten chemische Substanzen und müssen ordnungsgemäß entsorgt werden.
- Bei unsachgemäßen Austausch der Akkubatterie besteht Explosionsgefahr. Bitte nur durch gleichen oder äquivalenten Batterietyp ersetzen.
- Die unsachgemäße Benutzung von Batterien führt zu austretendem. Elektrolyt und korrodiert das Fach oder bewirkt Bersten der Batterien.
- Die Batterien herausnehmen, wenn das Gerät längere Zeit nicht benutzt wird.
- Perchlorat! Entsprechend vorsichtiger Umgang mit dem Material wird empfohlen. Für mehr Informationen hierzu sehen Sie auch unter www.dtsc.ca.gov/hazardouswaste/perchlorate nach.

#### 5 Erste Schritte

#### **5.1 Setup (Einrichtung)**

**1** Drücken Sie **"SETUP"**. Daraufhin wird Ihnen eine Liste an Funktionen und Optionen angezeigt.

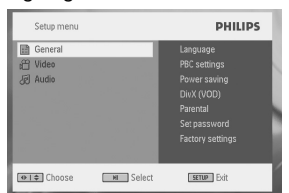

- **2** Verwenden Sie die Tasten ▲ / ▼ zum Hervorheben der jeweils gewünschten Option.<br>3 Zum Aufrufen eines Untermenüs verwenden Sie die Tasten ide bzw. ►
- Zum Aufrufen eines Untermenüs verwenden Sie die Tasten I<4 bzw. ▶▶.
- **4** Verwenden Sie die Navigationstasten zum Hervorheben Ihrer jeweils gewünschten
- Einstellungsoption und drücken Sie zur Bestätigung der jeweiligen Auswahl auf "OK". **5** Im **SETUP**-Menü finden Sie folgende Optionen:

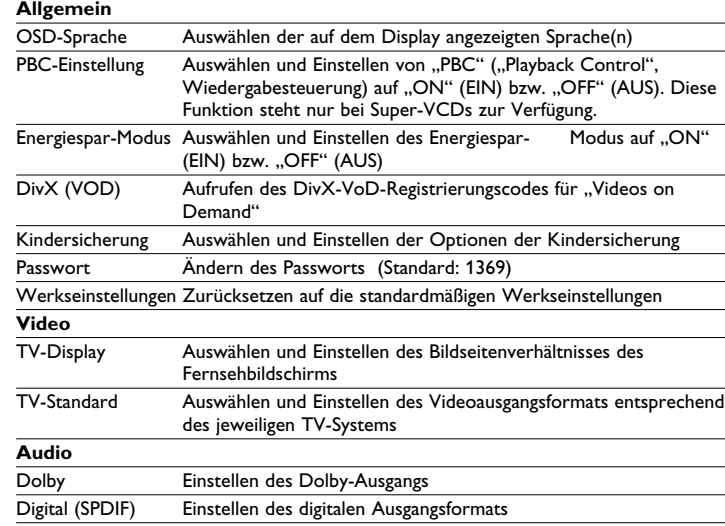

- DVD **5.2 Abspielen von DVDs**
- **1** Zum Einschalten des Geräts drücken Sie kurz auf die Taste **"POWER ON"** oben auf dem Player.
- **2** Legen Sie dann einfach die DVD in den Disc-Slot rechts am Player ein. **3** Die Wiedergabe der jeweils eingelegten Disc startet automatisch.
	- **WICHTIG!** Legen Sie keine 8 cm Mini-DVDs in das Gerät ein! Solche Discs werden vom DVD-Player nicht abgespielt.
- **4** Verwenden Sie nun die Navigationstasten <, ▶, ▲ bzw. ▼ zum Auswählen von Unterpunkten bzw. Optionen im DVD Disc-Menü wie Starten der Wiedergabe, Sprachauswahl und Untertitel.
- **5** Folgende Funktionen bzw. Optionen stehen Ihnen während der Wiedergabe zur Verfügung:

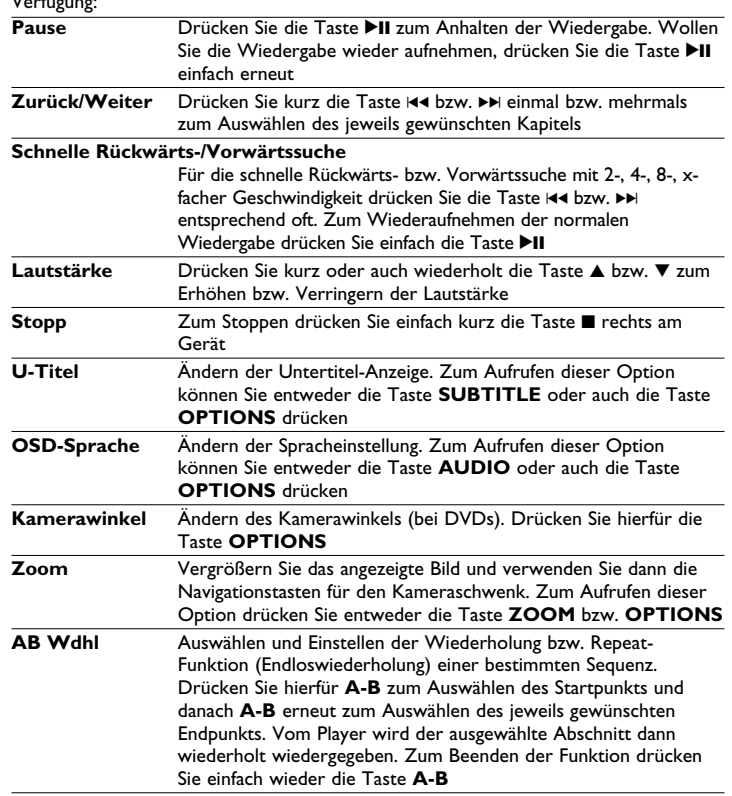

# **5.3 Abspielen von VCDs**

- 1 Zum Einschalten des Geräts drücken Sie kurz auf die Taste "POWER ON" oben auf dem Player.
- **2** Legen Sie dann einfach die VCD in den Disc-Slot rechts am Player ein.
- **3** Die Wiedergabe der Disc startet automatisch.
- **4** Folgende Funktionen bzw. Optionen stehen Ihnen während der Wiedergabe zur Verfügung:

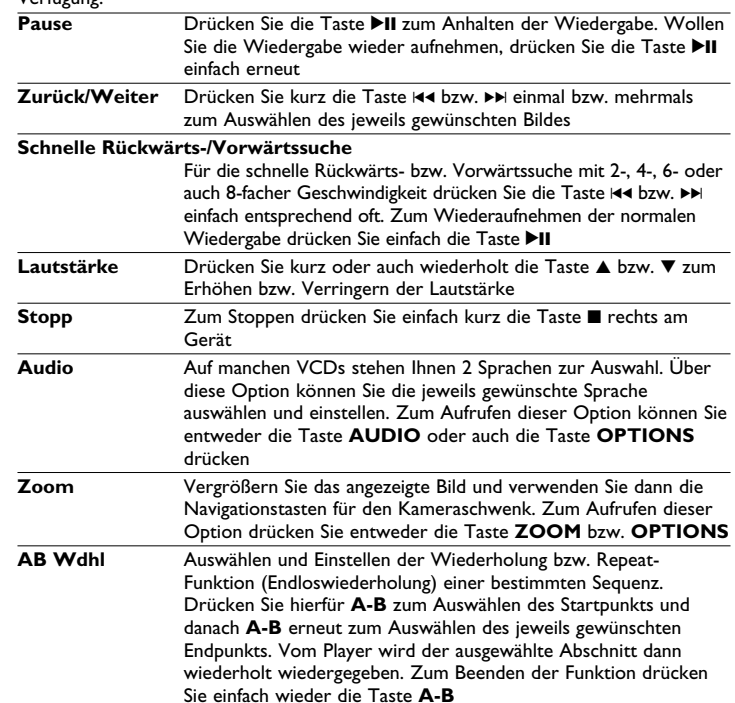

# dnsœ

**5.4 Abspielen von Super (S)-VCDs**  Auf SuperVCDs (S-VCDs) ist gegebenenfalls die Option "PBC" ("Play Back Control", Wiedergabesteuerung) verfügbar. Damit können Sie die Discs interaktiv und nach dem auf dem Display angezeigten Menü abspielen.

- 1 Zum Einschalten drücken Sie kurz die Taste "POWER ON" oben auf dem Player.
- **2** Legen Sie dann einfach die S-VCD in den Disc-Slot rechts am Player ein. Ist **PBC**
- verfügbar und aktiviert, wird Ihnen daraufhin das Indexmenü auf dem Display angezeigt. **3** Verwenden Sie nun das numerische Tastenfeld (0-9) für die Eingabe Ihrer jeweils gewünschten Auswahl oder wählen Sie eine Wiedergabeoption aus.
- **4** Wollen Sie zum vorherigen Menü zurückgehen, drücken Sie einfach die Taste **RETURN** auf der Fernbedienung.
- **5** Zum Aktivieren/Deaktivieren der Wiedergabesteuerung wählen Sie **SETUP** und dann **PBC-Einstellung** aus.

# **5.5 Abspielen von Musik-CDs**

- **1** Zum Einschalten des Geräts drücken Sie kurz auf die Taste **"POWER ON"** oben auf dem Player.
- **2** Legen Sie dann einfach die DVD in den Disc-Slot rechts am Player ein.
- **3** Die Wiedergabe der Disc startet automatisch.
- **4** Folgende Funktionen bzw. Optionen stehen Ihnen während der Wiedergabe zur Verfügung:

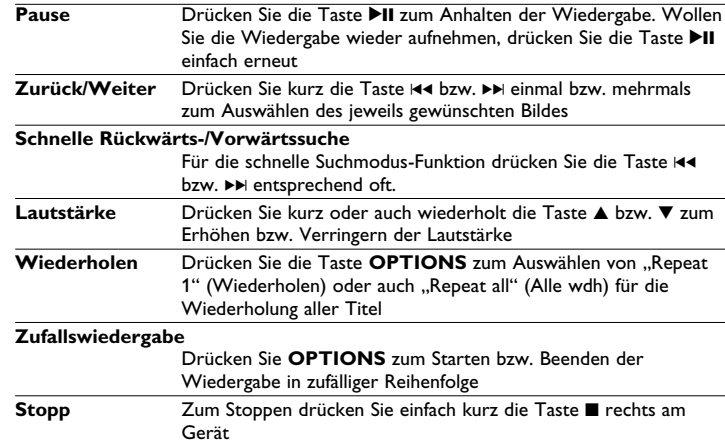

# **5.6 Abspielen von Musik-CDs (MP3/WMA)**

- 1 Zum Einschalten des Geräts drücken Sie kurz auf die Taste "POWER ON" oben auf dem Player.
- **2** Legen Sie dann einfach die DVD in den Disc-Slot rechts am Player ein.
- 
- **<sup>3</sup>** Die Wiedergabe der Disc startet automatisch. **<sup>4</sup>** Verwenden Sie die Navigationstasten zum Auswählen des jeweils gewünschten Ordners bzw. der MP3-/WMA-Datei(en).

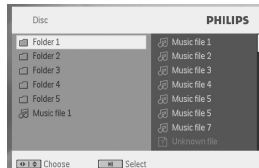

**5** Folgende Funktionen bzw. Optionen stehen Ihnen während der Wiedergabe zur Verfügung:<br>Pause **Drücken Sie die Taste >II zum Anhalten der Wiedergabe. Wollen** 

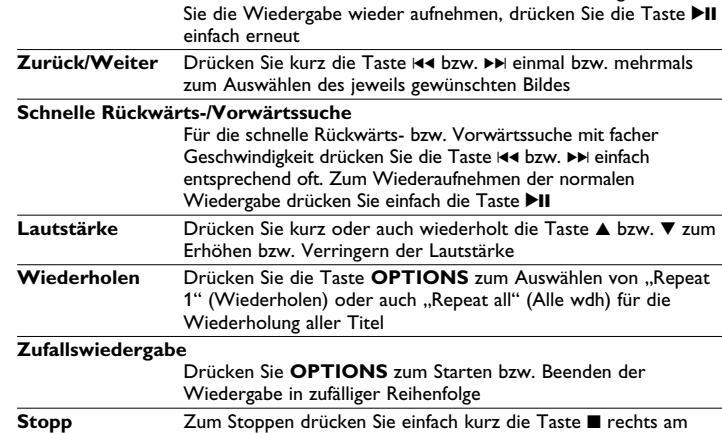

# **5.7 Abspielen von Picture-CDs**

Gerät

- Von diesem Player wird nur das Bildformat "IPEG" unterstützt.
- 1 Zum Einschalten des Geräts drücken Sie kurz auf die Taste "POWER ON" oben auf dem Player.
- **2** Legen Sie dann einfach die DVD in den Disc-Slot rechts am Player ein.
- 
- **<sup>3</sup>** Die Wiedergabe der Disc startet automatisch. **<sup>4</sup>** Verwenden Sie die Navigationstasten zum Auswählen des jeweils gewünschten Ordners bzw. der JPEG-Datei(en).

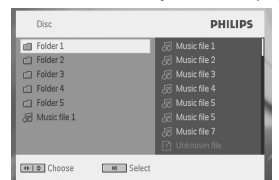

**5** Folgende Funktionen bzw. Optionen stehen Ihnen während der Wiedergabe zur

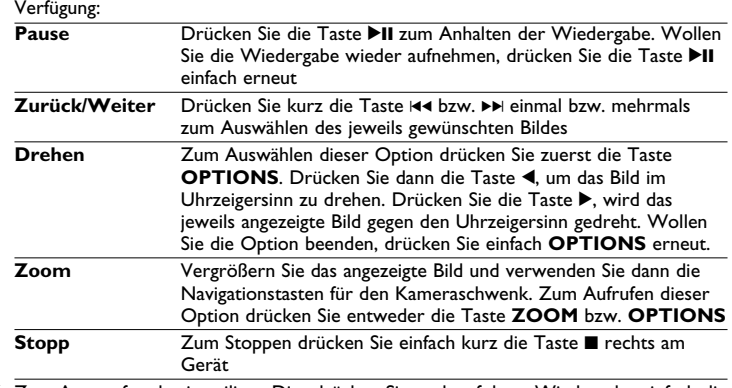

**6** Zum Auswerfen der jeweiligen Disc drücken Sie nach erfolgter Wiedergabe einfach die Taste  $\blacksquare$   $\blacktriangle$ 

#### **5.8 Wiedergabe von USB-Geräten**

Vom USB-Anschluss wird die Wiedergabe von Discs bzw. von Dateien in folgenden Formaten unterstützt: JPEG/MP3/WMA/DivX/MPG-4.

#### Übertragung bzw. Aufnahme von Daten von DVD zum USB-Port ist nicht möglich!

- 1 Zum Einschalten des Geräts drücken Sie kurz auf die Taste "POWER ON" oben auf dem Player.
- **2** Schließen Sie nun einen USB-Flash Drive bzw. USB-Stick oder auch das USB-Speicherkartenlesegerät einfach am USB-Port des Geräts an.
- **3** Vom Player werden daraufhin die Inhalte auf dem jeweils angeschlossenen
- Wechselspeicher durchsucht und angezeigt. **<sup>4</sup>** Verwenden Sie dann die Navigationstasten, um Ihre jeweils gewünschte Datei
- auszuwählen, und drücken Sie "OK".

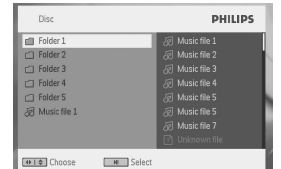

**5** Nach erfolgter Wiedergabe trennen Sie einfach den USB-Flash Drive bzw. USB-Stick oder auch die USB-Speicherkarte wieder sicher von Ihrem Player.

# 6 Weitere Funktionen und Optionen

#### **6.1 "DISPLAY"-Menü**

Drücken Sie während der Wiedergabe die Taste **DISPLAY**, wird Ihnen nachstehendes Menü eingeblendet, und Sie können auf das jeweils gewünschte Untermenü zugreifen und sich die entsprechenden Informationen anzeigen lassen:

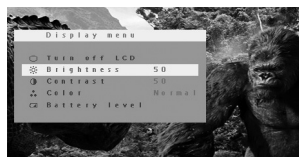

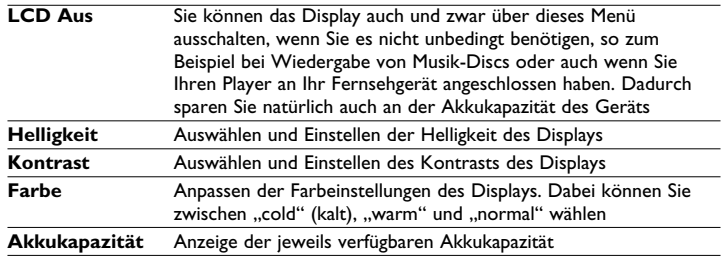

# **6.2 Anschlüsse**

**6.2.1 Kopfhörer** Zum Anschluss von Kopfhörern finden Sie zwei Anschlussbuchsen an der Seite Ihres **Players** 

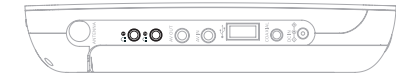

**6.2.2 TV**

Sie können Ihren Player auch an Ihr Fernsehgerät anschließen. Komfortablerer Sehgenuss ist garantiert!

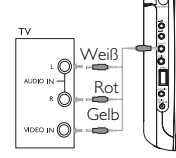

#### **6.2.3 Audio-/Video (AV)-Eingang**

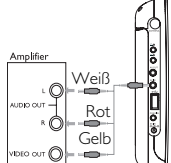

Auch weitere Geräte wie z. B. einen digitalen Videorecorder, eine Digitalkamera, usw. können Sie an Ihren Player anschließen!

#### **6.2.4 Koaxialanschluss**

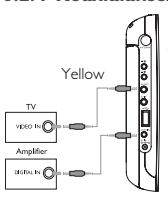

Über diesen Anschluss haben Sie die Möglichkeit, das digitale Audioausgangssignal an Ihrem jeweils angeschlossenen Heimkino-Gerät in ein digitales Audiosignal zu decodieren.

#### 7 Fehlerbehebung

Wenn anscheinend eine Störung am DVD-Video-Spieler auftritt, studieren Sie zuerst diese Checkliste.

**WARNUNG** Versuchen Sie unter keinen Umständen, das Gerät selbst zu reparieren, da die Garantie dadurch ihre Gültigkeit verliert. Wenn ein Fehler auftritt, prüfen Sie zuerst die nachstehenden Hinweise bevor Sie das Gerät zur Reparatur bringen. Wenn Sie ein Problem trotz dieser Hinweise nicht lösen können, wenden Sie sich an Ihren Fachhändler oder eine Service-Stelle.

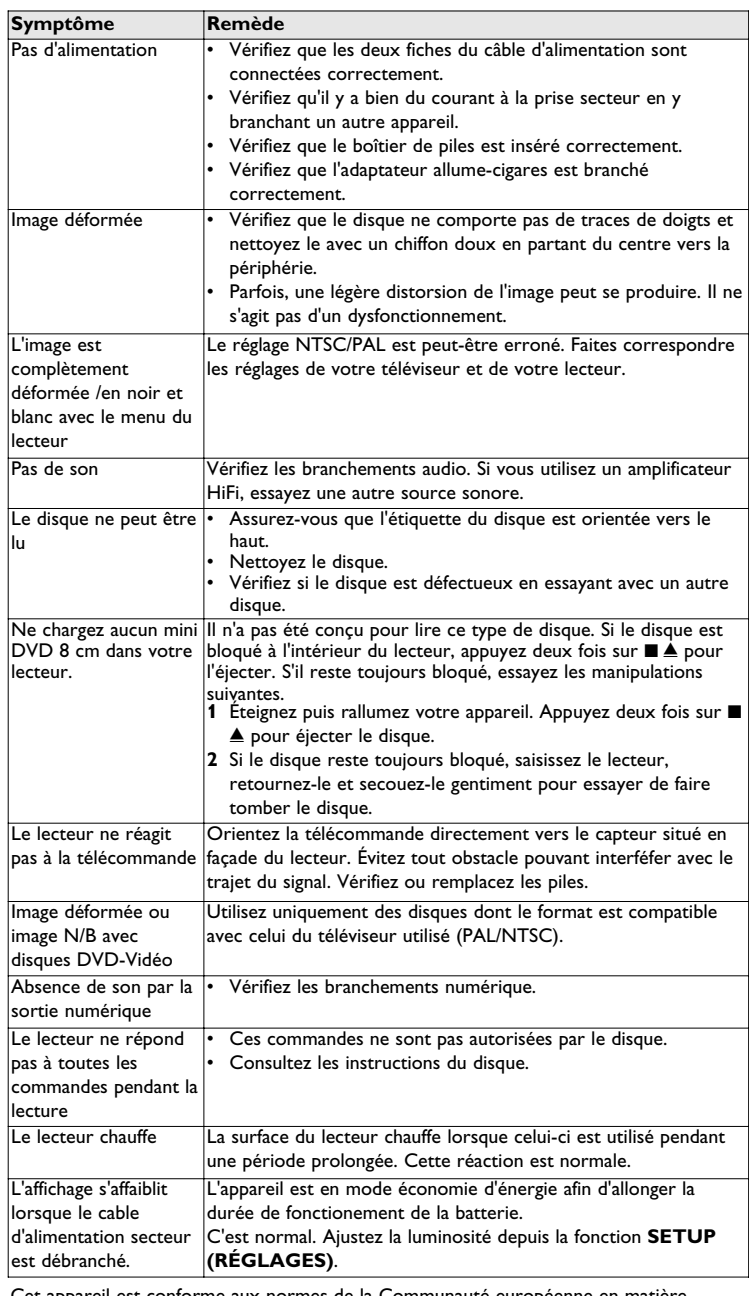

onforme aux normes de la Communauté européenne en matière d'interférences radio.

#### 8 Caractéristiques techniques

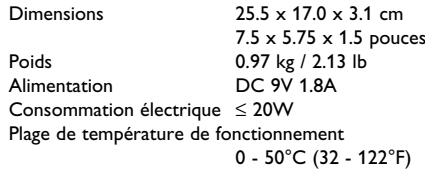

Longueur d'onde du laser 650nm NTSC / PAL / AUTO

**Dans un souci constant d'amélioration de ses produits, PHILIPS se réserve le droit de modifier le design et les caractéristiques de ce produit à tout moment. Les modifications non autorisées par le fabricant peuvent annuler le droit des utilisateurs à utiliser cet appareil. Tous droits réservés.**

#### **Information sur le droit d'auteur**

Toute copie d'une oeuvre protégée par un droit d'auteur, ce incluant les programmes informatiques, les enregistrements d'images et de sons, peut être une contrefaçon d'un droit d'auteur et constituer un délit. Cet appareil ne doit pas être utilisé à cette fin. Windows Media et le logo de Windows sont des marques déposées ou enregistrées de Microsoft Corporation pour les États-Unis et/ou autres pays.

#### **Mise au rebut de votre ancien produit**

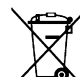

Votre produit a été conçu et fabriqué à l'aide de matériaux et composants de haute qualité, recyclables et réutilisables.

Le symbole de poubelle barrée sur un produit indique que ce dernier est -9 conforme à la directive européenne 2002/96/EC.

Veuillez vous renseigner sur les systèmes locaux de collecte des produits électriques ou électroniques.

Veillez à respecter les réglementations locales ; ne mettez pas au rebut vos anciens produits comme des déchets ménagers. La mise au rebut citoyenne de votre ancien produit permet de protéger l'environnement et la santé.

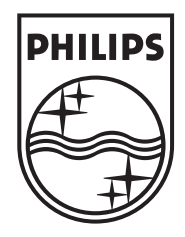

# Be responsible<br>Respect copyrights

Specifications are subject to change without notice. Trademarks are the property of Koninklijke Philips Electronics N.V. or their respective owners 2007 © Koninklijke Philips Electronics N.V. All rights reserved.

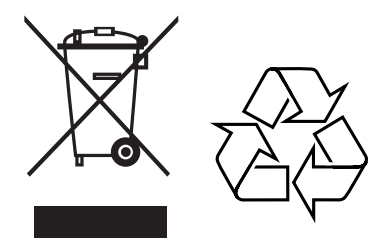

Printed in China wk7371